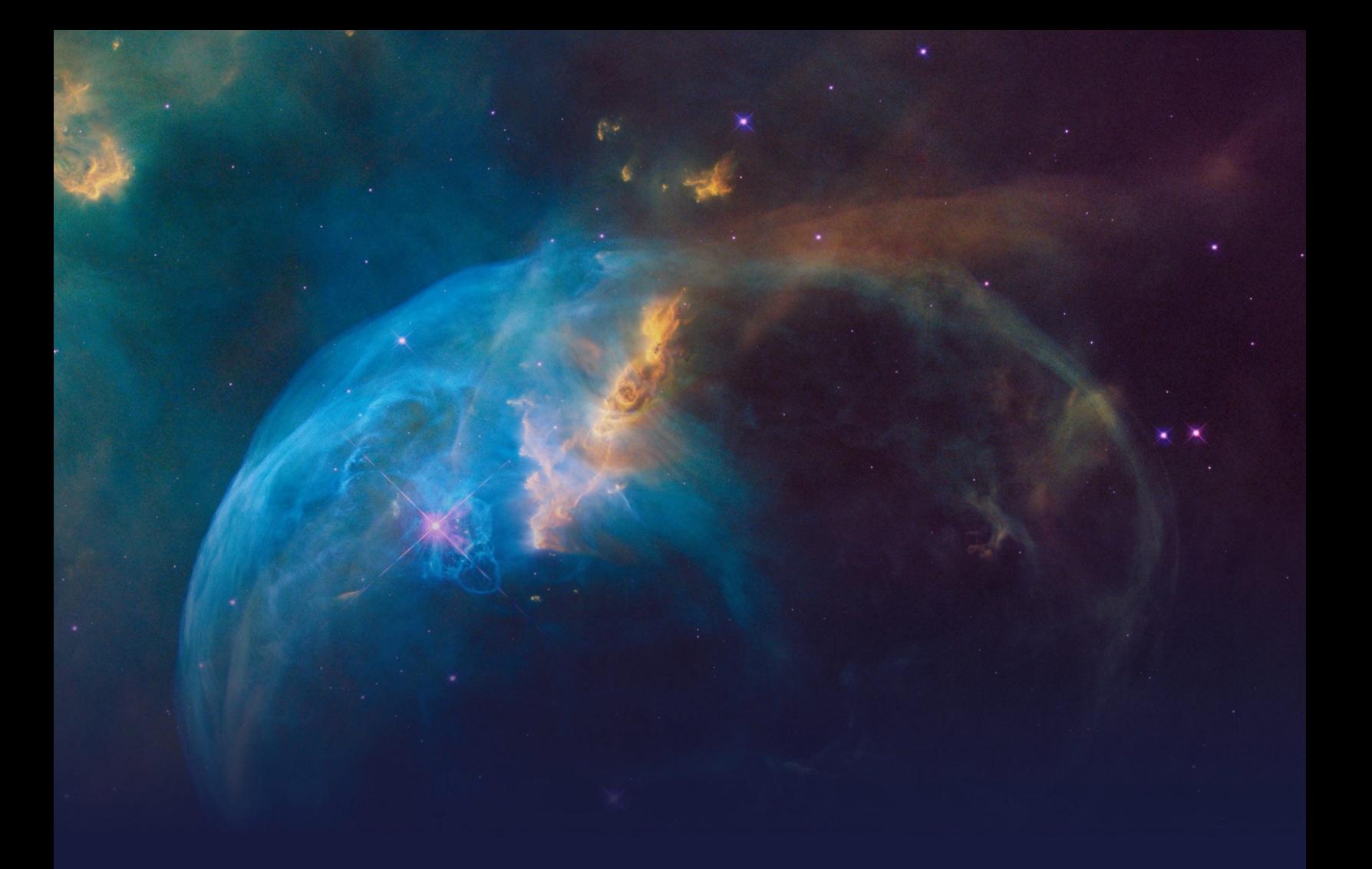

# **Business Agility in 1:1 Customer Engagement STUDENT GUIDE**

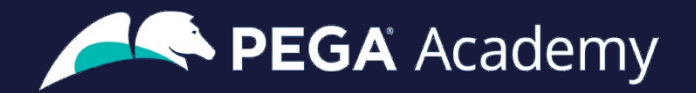

#### Ó **Copyright 2021 Pegasystems Inc., Cambridge, MA**

All rights reserved.

This document describes products and services of Pegasystems Inc. It may contain trade secrets and proprietary information. The document and product are protected by copyright and distributed under licenses restricting their use, copying, distribution, or transmittal in any form without prior written authorization of Pegasystems Inc.

This document is current as of the date of publication only. Changes in the document may be made from time to time at the discretion of Pegasystems. This document remains the property of Pegasystems and must be returned to it upon request. This document does not imply any commitment to offer or deliver the products or services provided.

This document may include references to Pegasystems product features that have not been licensed by your company. If you have questions about whether a particular capability is included in your installation, please consult your Pegasystems service consultant.

PegaRULES, Process Commander, SmartBPM® and the Pegasystems logo are trademarks or registered trademarks of Pegasystems Inc. All other product names, logos and symbols may be registered trademarks of their respective owners.

Although Pegasystems Inc. strives for accuracy in its publications, any publication may contain inaccuracies or typographical errors. This document or Help System could contain technical inaccuracies or typographical errors. Changes are periodically added to the information herein. Pegasystems Inc. may make improvements and/or changes in the information described herein at any time.

This document is the property of: Pegasystems Inc. 1 Rogers Street Cambridge, MA 02142 Phone: (617) 374-9600 Fax: (617) 374-9620 [www.pega.com](http://www.pega.com/)

**Mission**: Business Agility in 1:1 Customer Engagement **Product**: Pega Customer Decision Hub™ 8.5 **URL**:<https://academy.pega.com/mission/business-agility-11-customer-engagement/v1> **Date**: 21 April 2021

### **Contents**

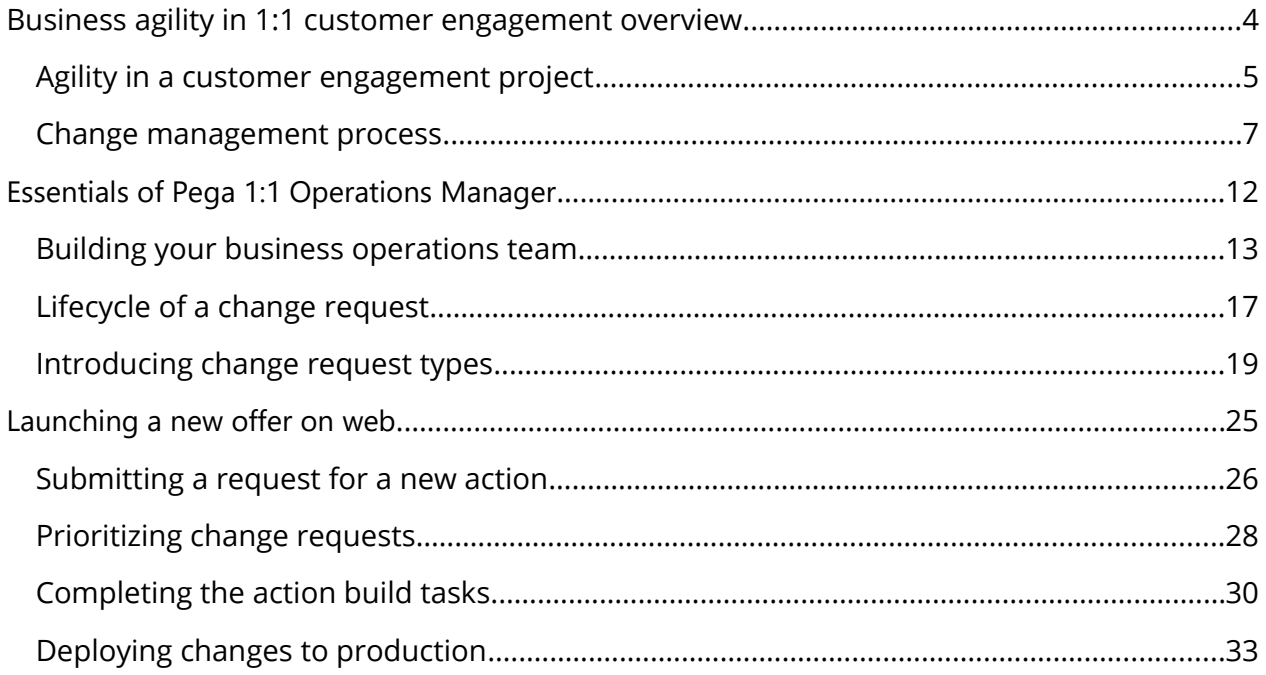

# <span id="page-3-0"></span>**Business agility in 1:1 customer engagement overview**

### **Description**

Learn the processes involved in creating a new action in a business operations environment and propagate the changes to the production environment.

### **Learning Objectives**

After completing this module, you should be able to:

- Describe business agility and its importance in one-to-one customer engagement
- Distinguish between business-as-usual and enterprise changes
- Describe the steps involved in managing business changes in one-to-one customer engagement

# <span id="page-4-0"></span>**Agility in a customer engagement project**

### **What is agility?**

Agility means that your organization is able to react quickly to changes in the marketplace, an important capability in marketing. In the digital age, things change constantly, and taking weeks or even months to translate a good idea into an actionable plan is bad for business.

Pega 1:1 Operations Manager increases your agility in the digital channels, giving business users everything they need to quickly transition to new content or messaging as needs change or trends emerge.

### **Business value of agility**

Generally, changes in an enterprise application require IT involvement and a full IT development cycle. But business users often want to change things like the description of a product or its expiration date. In most enterprise applications, even these kinds of changes can be costly.

Pega 1:1 Operations Manager empowers business users to make these sorts of 'business-as-usual' changes themselves. This not only preserves resources, it enables business teams to be more responsive to changing business needs and trends in the marketplace.

### **Business changes vs enterprise level changes**

Business-as-usual changes are small, day-to-day updates that result from normal business operations in digital touchpoints. It typically falls to the business operations team to satisfy ad-hoc requests from business teams to make these types of incremental changes to optimize existing artifacts. These are usually smaller pieces of work that need fast turnaround, such as:

- Adding a new Action (such as offer or message) with treatments to production
- Removing or disabling an Action in production
- Modifying a group-level Engagement Policy
- Enabling an integrated channel
- Fixing a typo in a call center message provided by Pega Customer Decision Hub™

Enterprise changes tend to require larger pieces of strategic development work and usually disrupt normal operations. These tasks may introduce something new or implement a change in the way something existing is presented or works.

- Adding new data attributes to the customer profile
- Integrating a new channel
- Implementing an approval flow for change requests

### **Pega 1:1 Operations Manager delivers business agility**

Pega 1:1 Operations Manager provides a guided process for managing changes to decisioning artifacts. Business users determine what must change in a collaborative and unified way, and the system helps the user implement the changes by:

- Simplifying change processes and reducing administrative tasks
- Providing an intuitive, task-driven interface that guides the user from task to task
- Facilitating collaboration between operations, business, and technical teams

# <span id="page-6-0"></span>**Change management process**

### **Introduction**

When business requirements change rapidly, the software development process needs to be more agile, while still producing high quality, reliable software. This topic covers the importance of the change management process, and how it works in a one-to-one customer engagement project for Pega Cloud® customers.

### **Transcript**

This video describes the change management process in a one-to-one customer engagement project, and the cloud environments provided by Pega to support that process.

Let's start by understanding some background on change management in enterprise software development projects.

In recent decades, organizations have been using computer software to automate many traditionally manual tasks.

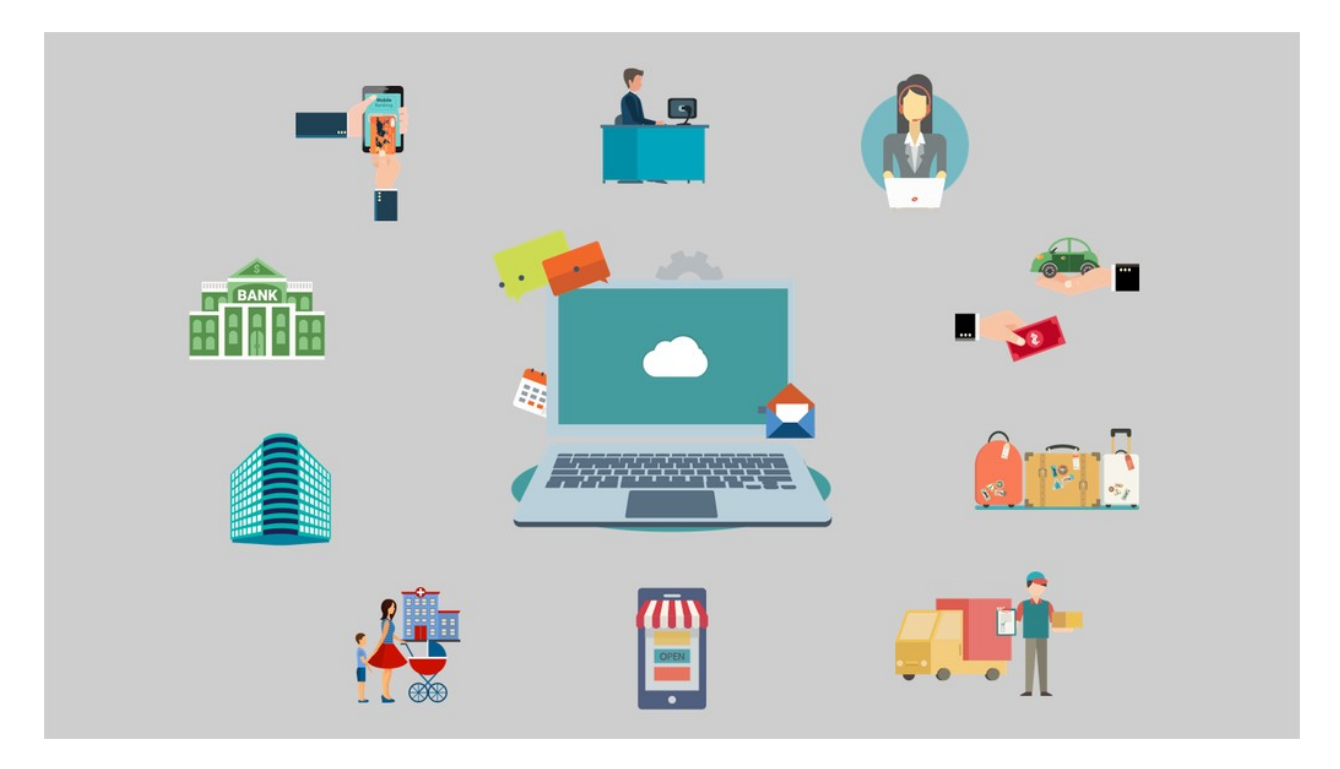

Business processes need to constantly evolve as customer behavior and market conditions change. Naturally, the software that supports business practices needs to evolve as well. As the pace of change of business requirements increases, the software development process needs to be more agile, while still producing highquality and reliable software.

Here's a simplified view of an enterprise software development cycle. It consists of four high-level stages.

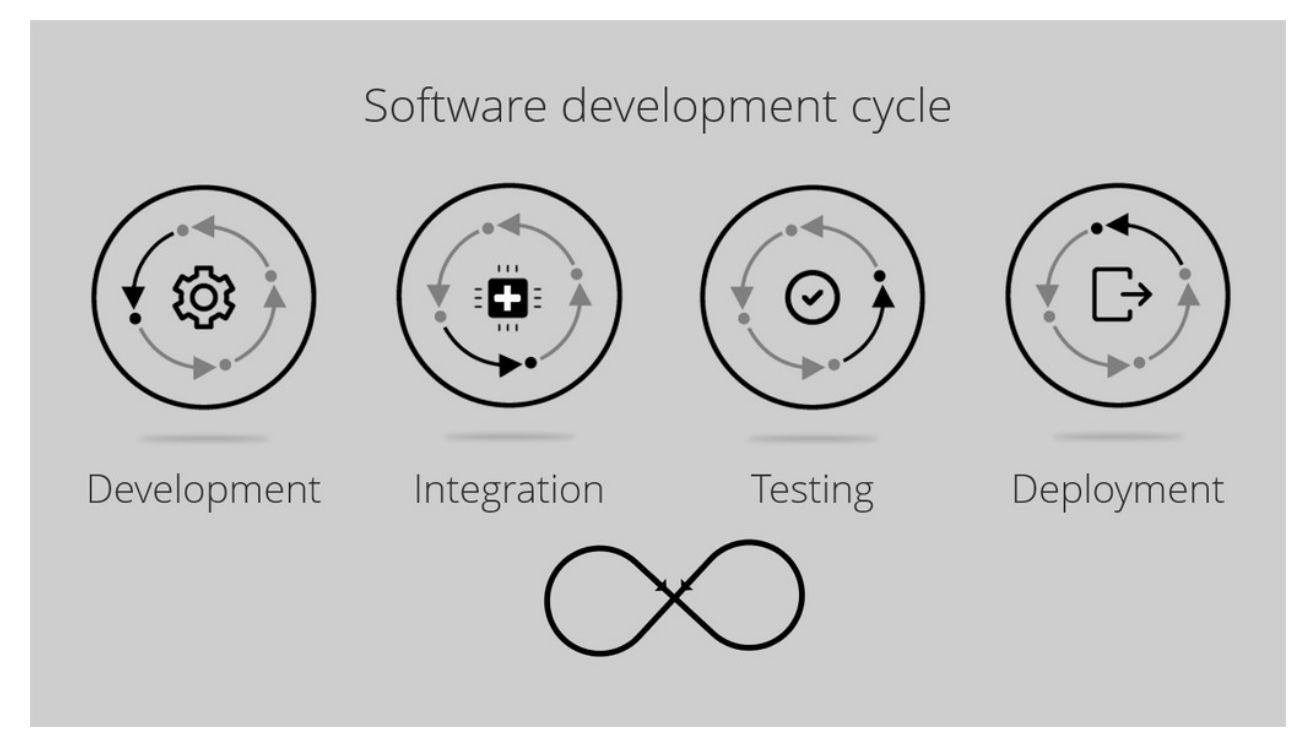

Developers develop new software or update existing software.

The work from several developers is merged into a single system in the integration phase.

The new software version goes through testing, and the final, approved software (or a software change) is deployed into production, which is the system that supports mission-critical business processes.

This cycle repeats for new as well as incremental updates to existing software.

A software development process is supported by different environments.

Let's study the environments available to Pega Cloud® customers in support of a one-to-one customer engagement project using Pega Customer Decision Hub™.

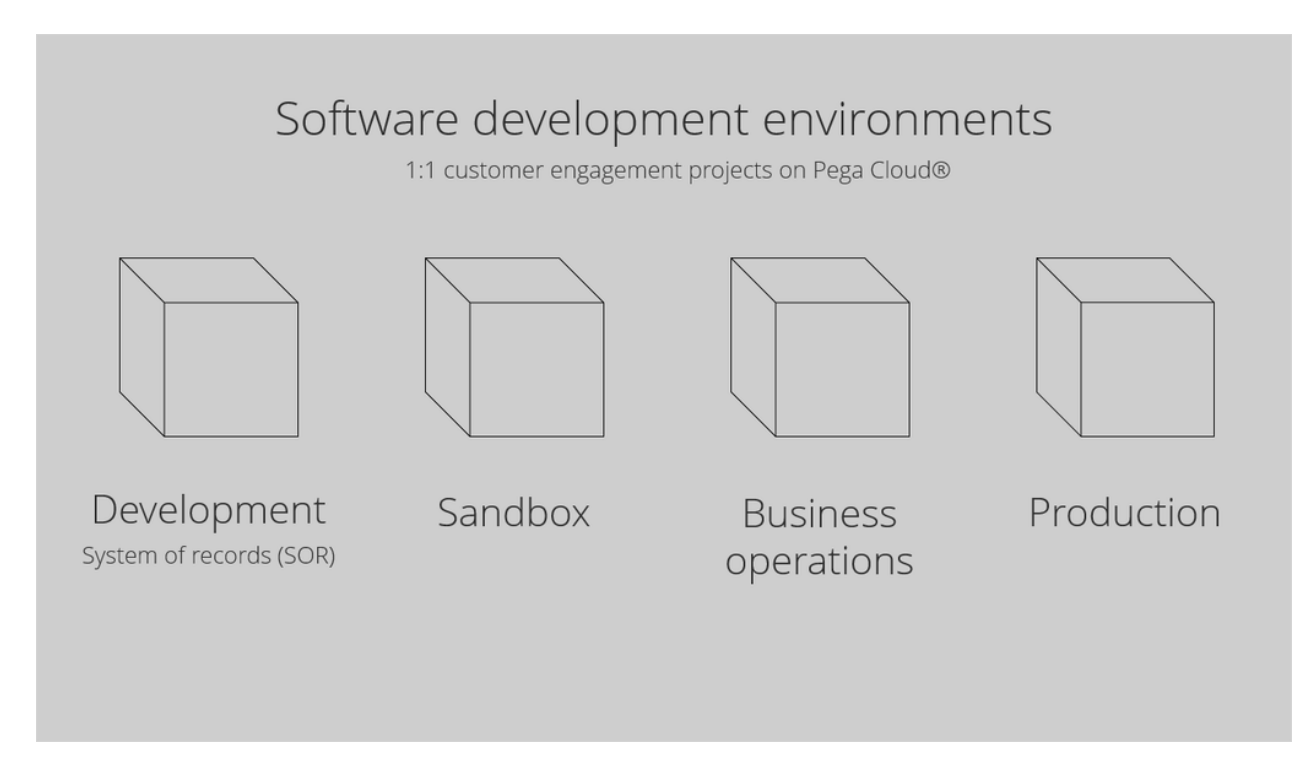

A development environment is one in which developers create new versions of the application by adding enhancements or fixing issues. This system also doubles as a system of record for Pega applications.

A sandbox environment is used for various testing such as functional testing, unit testing and user acceptance testing.

The business operations environment is a replica of the production environment. However, it contains only a sample of the production data. This is where the business operations team creates and tests new business artifacts and conducts simulations.

The production environment is the main system that propagates next best actions to external channels, collects customer responses, and where the AI learning happens. It is also used for live monitoring of key performance indicators.

In a one-to-one customer engagement project, changes to the application can be classified into two categories: enterprise changes and business-as-usual changes.

Enterprise changes are the changes that developers make to the Pega application. An example of enterprise changes are extensions to the core Pega application and its integration points with external systems.

Developers make these changes in the development environment. Changes to the application are pushed to other environments through the enterprise-change pipeline managed by the Pega Deployment Manager™.

Business-as-usual changes are made by the business operations team in the business operations environment. Examples of business-as-usual tasks are: creating a new action or updating an existing action with new treatments or engagement policies. Also, this environment is used to carry out various simulations and analyses, for example, to test if there is an ethical bias in the decisions made by the next-best-action strategy framework.

Changes from the business operations environment are pushed to the development environment and from there to other environments through the business-change pipeline.

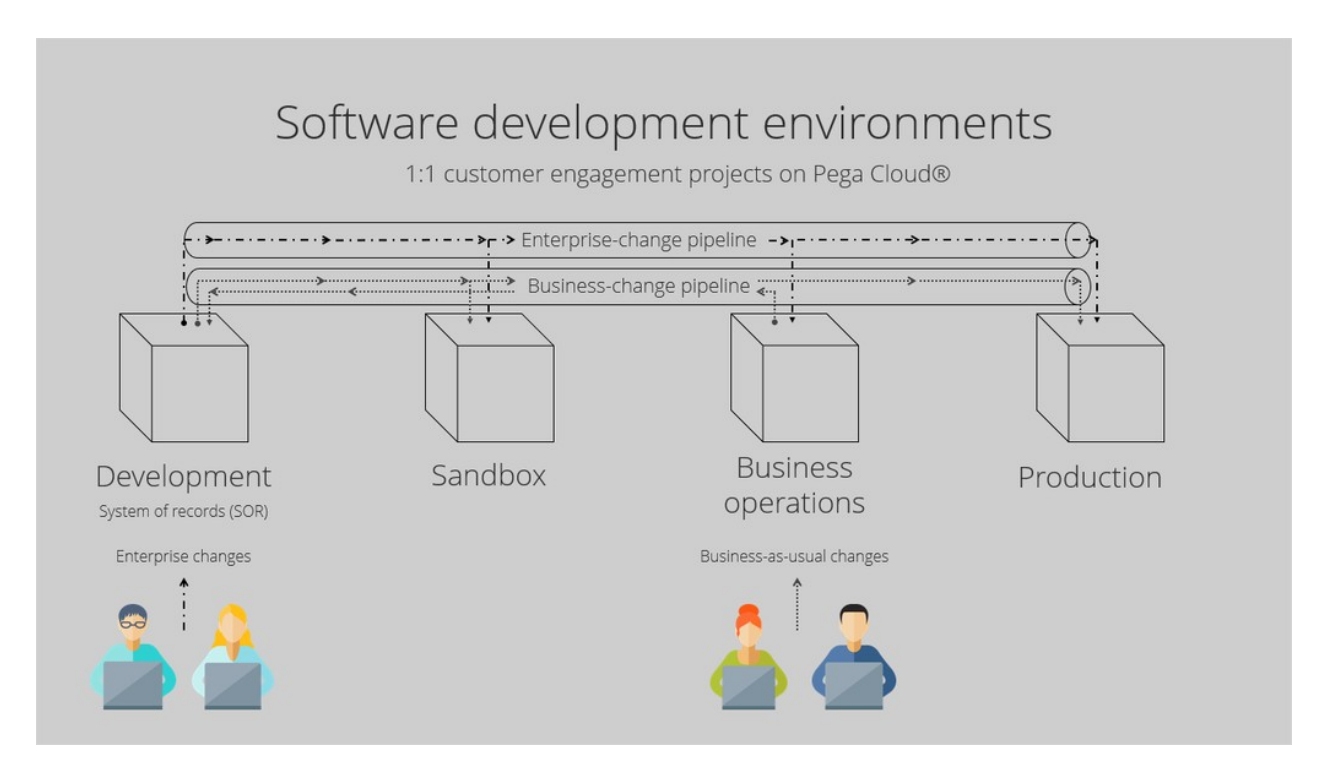

You have reached the end of this video which showed you:

- The importance of the change management process in an enterprise software development project.
- The high-level software development cycle.
- The cloud environments provided by Pega for a one-to-one customer engagement project using Pega Customer Decision Hub.

 The flow of enterprise and business changes through the enterprise- and business-change pipelines.

# <span id="page-11-0"></span>**Essentials of Pega 1:1 Operations Manager**

### **Description**

Learn how Pega 1:1 Operations Manager helps streamline the change management processes that affect one-to-one customer engagement orchestrated by Pega Customer Decision Hub™.

### **Learning Objectives**

After completing this module, you should be able to:

- Explain the lifecycle of a change request
- List of the types of change requests
- Describe the various personas involved in the change management process

# <span id="page-12-0"></span>**Building your business operations team**

### **Business operations team**

The goal of the business operations team is to bring agility to your change management so your organization can achieve excellence in one-to-one customer engagement.

It is best practice to have a single team for managing business changes at the organization level, typically known as the business operations team. This team includes three types of users.

### **Business users**

Business users create or submit a new business change requirement, known as a change request in the Pega 1:1 Operations Manager application.

#### **Responsible for:**

- Planning new offers and messages as next best actions for customers.
- Leveraging next best action to drive performance and meet company goals.

#### **Top activities:**

- Planning customer engagement activities.
- Reviewing and approving content and offer distribution.

#### **Examples:**

At a bank, the following job profiles represent business users:

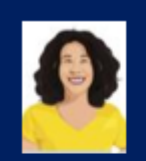

### **Sheryl Williams**

Digital marketing manager (Credit card division)

U+ Bank www.uplusbank.com

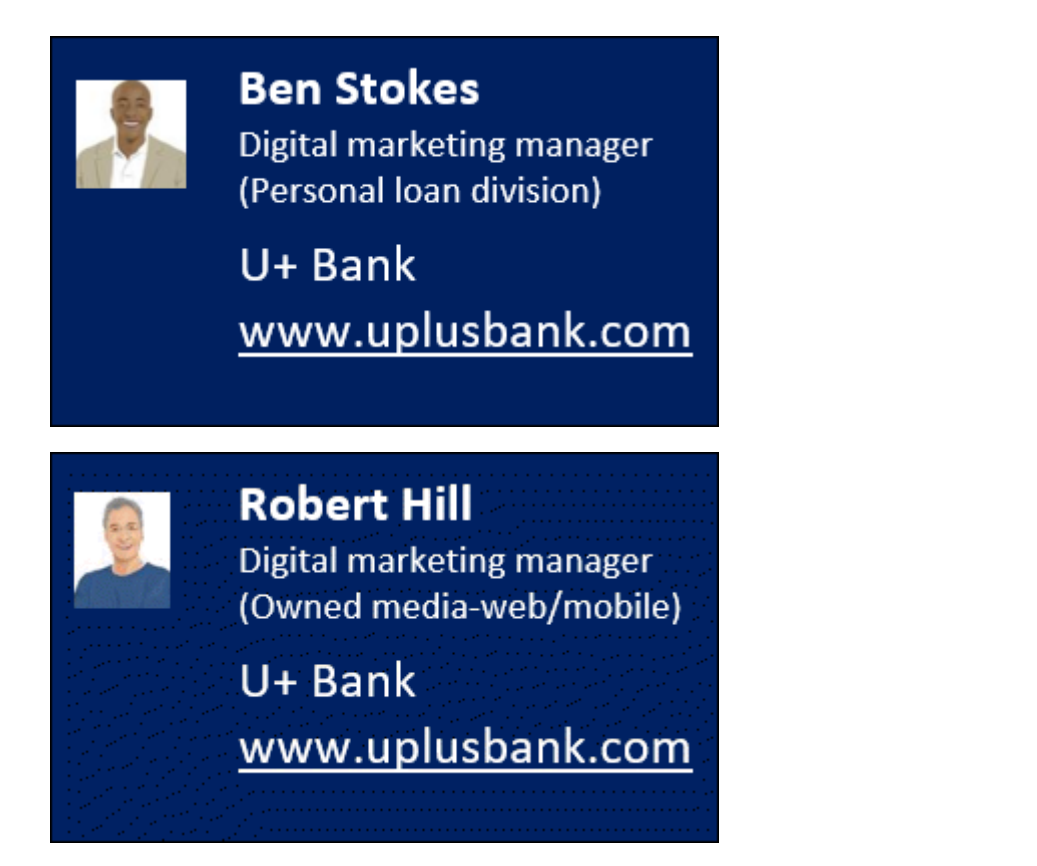

### **Team lead**

The team lead reviews and manages priorities for business change requests.

#### **Responsible for:**

 Conducting the agile ceremonies, unblocking issues, and managing the dayto-day activities required to support the scrum team. The team lead works with IT to deploy revisions.

#### **Top activities:**

- Run daily stand up, show and tell, and sprint retrospective meetings
- Remove blockers impeding team progress
- Ensure compliance with change management best practices and policies
- Work with IT on deployments

#### **Example:**

Team leads are often scrum masters on a business operations team.

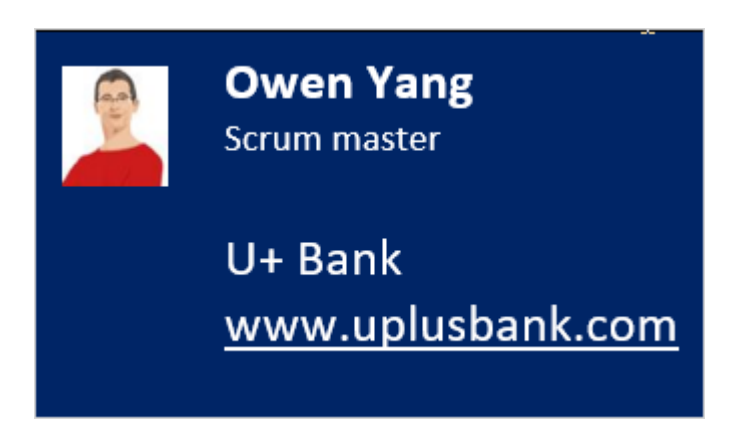

It is a best practice to include one team lead for managing your business operations team.

### **Next-best-action specialists**

Next-best-action specialists work on tasks to implement the business changes requested by business users.

#### **Responsible for:**

 Implementing and testing offers or messages in the business operations environment.

#### **Top activities:**

- Supporting the definition and assessment of business requirements.
- Translating business needs into next-best-action artifacts and strategies.
- Building and testing artifacts to understand their impact.

#### **Examples:**

 Next-best-action specialists are often known as the marketing operations team. They have hands-on experience with marketing automation and related software. Next-best-action specialists understand the functions of various marketing artifacts such as actions, treatments, engagement policy, and decision strategies. Next-best-action specialists also have good working knowledge of how next-best-action decisioning works in Pega Customer Decision Hub™.

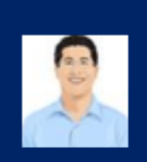

**Davide Achebe Operations team member** 

U+ Bank www.uplusbank.com

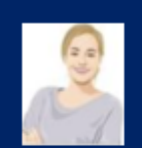

**Maggie Square** Operations team member

U+ Bank www.uplusbank.com

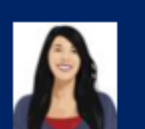

**Betsy Smith** Operations team member

U+ Bank www.uplusbank.com

You can scale up operations by adding more team members to this group.

# <span id="page-16-0"></span>**Lifecycle of a change request**

### **Change request stages**

In Pega 1:1 Operations Manager, a change request represents a change to one or more next-best-action artifacts in Pega Customer Decision Hub™. Together, business users determine and agree upon what needs to change, and the system guides the next-best-action specialist to make those changes.

A change request goes through four stages in its lifecycle. Each stage encapsulates the various tasks required to carry out the change effectively. In each stage, a designated user or set of users carries out the required tasks. Once the necessary tasks are complete, the system automatically manages the movement of the change request from one stage to another.

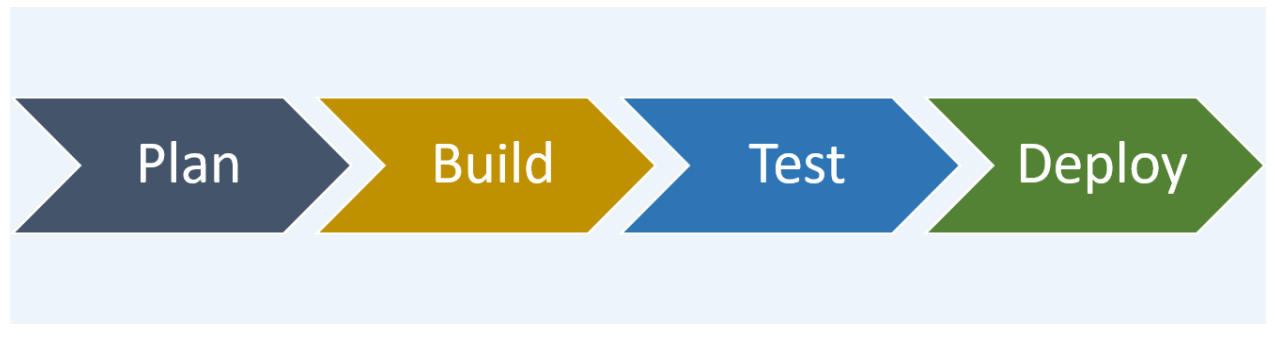

The lifecycle of a change request contains the following four stages:

- Plan
	- o A business user creates the change request.
	- o **Key** information about the change is captured from the business user directly into Pega 1:1 Operations Manager.
	- o The team lead quickly **plans** and prioritizes the request so that the operational team can focus on more high-value work.
- Build
	- o The operations team **builds** the next-best-action artifacts using a simple, guided process.
	- o Next-best-action specialists translate the change request details into corresponding next-best-action artifacts in Pega Customer Decision Hub.
	- o The system automatically creates or updates the corresponding artifacts.
- Test
	- o The system recommends that the next-best-action specialists verify and test the generated or modified artifacts to ensure that the change meets the business' expectations.
	- o Changes can be tested in-context to reduce QA cycles.
- Deploy
	- o The team lead approves the change request and transfers it to the team responsible for deploying the changes to the production environment.
	- o Pega Deployment Manager enables the deployment team to safely **deploy** the changes to a production pipeline.

# <span id="page-18-0"></span>**Introducing change request types**

### **Introduction**

As a business user, you create a change request to initiate the change management process to make business-as-usual changes to the Pega Customer Decision Hub.

There are three types of change requests currently supported. Selecting the right change request category initiates the appropriate change management process flow.

### **Create new action**

Use the **Create new action** category when submitting a request to create a new action.

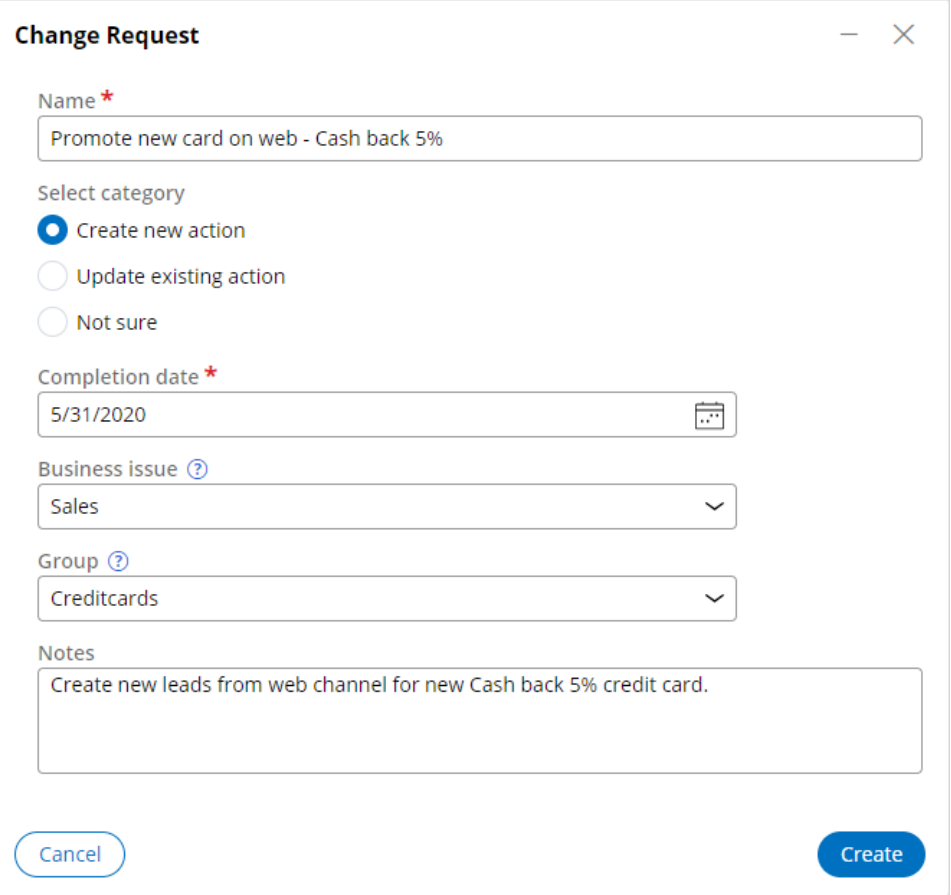

### **Update existing action**

Use the **Update existing action** category when submitting a request to update an existing action.

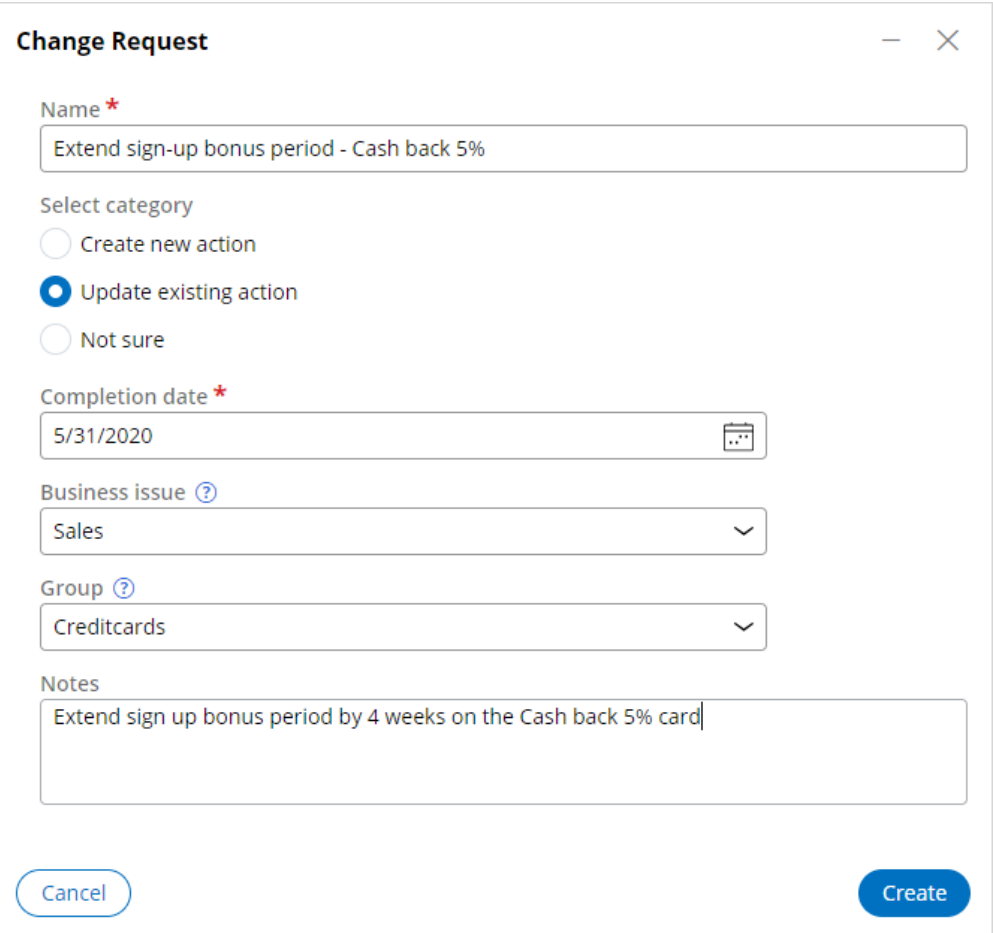

As part of updating an existing action, you can request one or more changes at the action level. The available tasks enable you to add a new treatment, modify the action-level engagement policy and modify the action details.

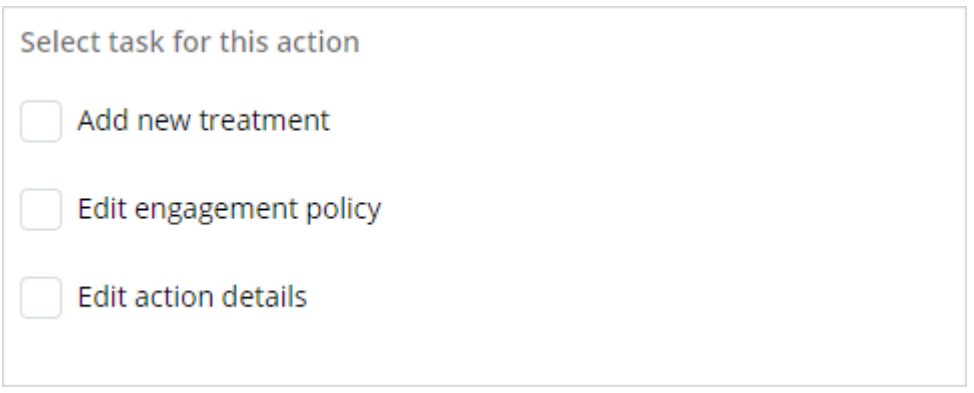

### **Request type not sure**

If you are not sure which change request category to choose, or you cannot find the right business issue and group value and need help creating the request, you can select the **Not sure** category.

A change request with **Not sure** as its category is assigned to a team lead, who then works with the business user to help them select the appropriate change request category.

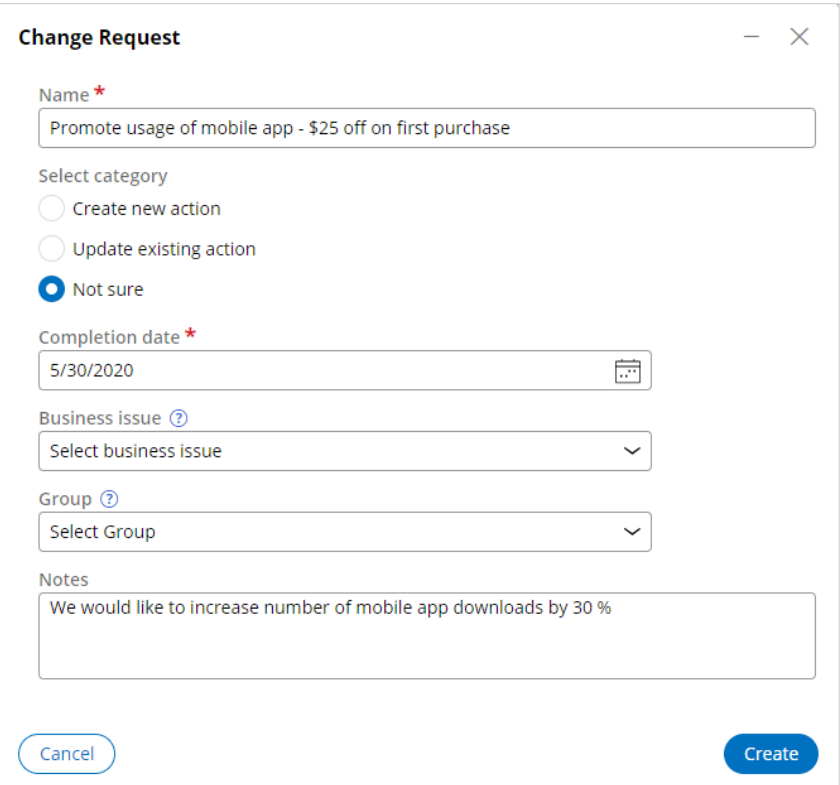

**Change Request** 

 $- x$ 

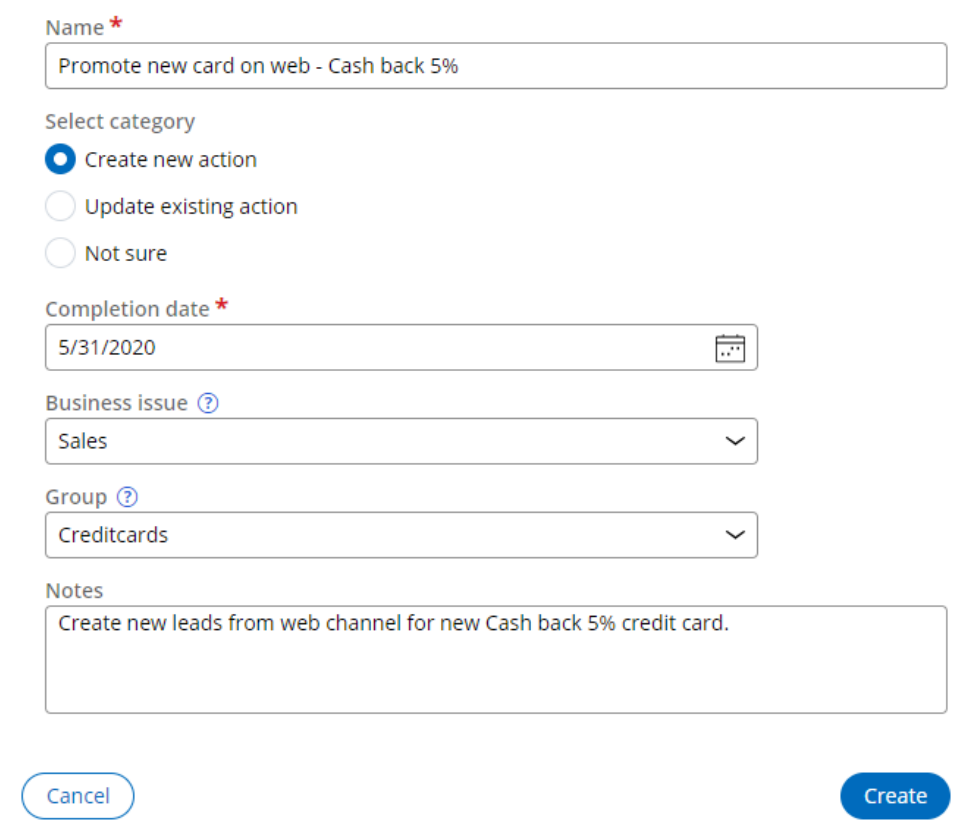

### **Update existing action**

Use the **Update existing action** category when submitting a request to update an existing action.

#### **Change Request**

Create

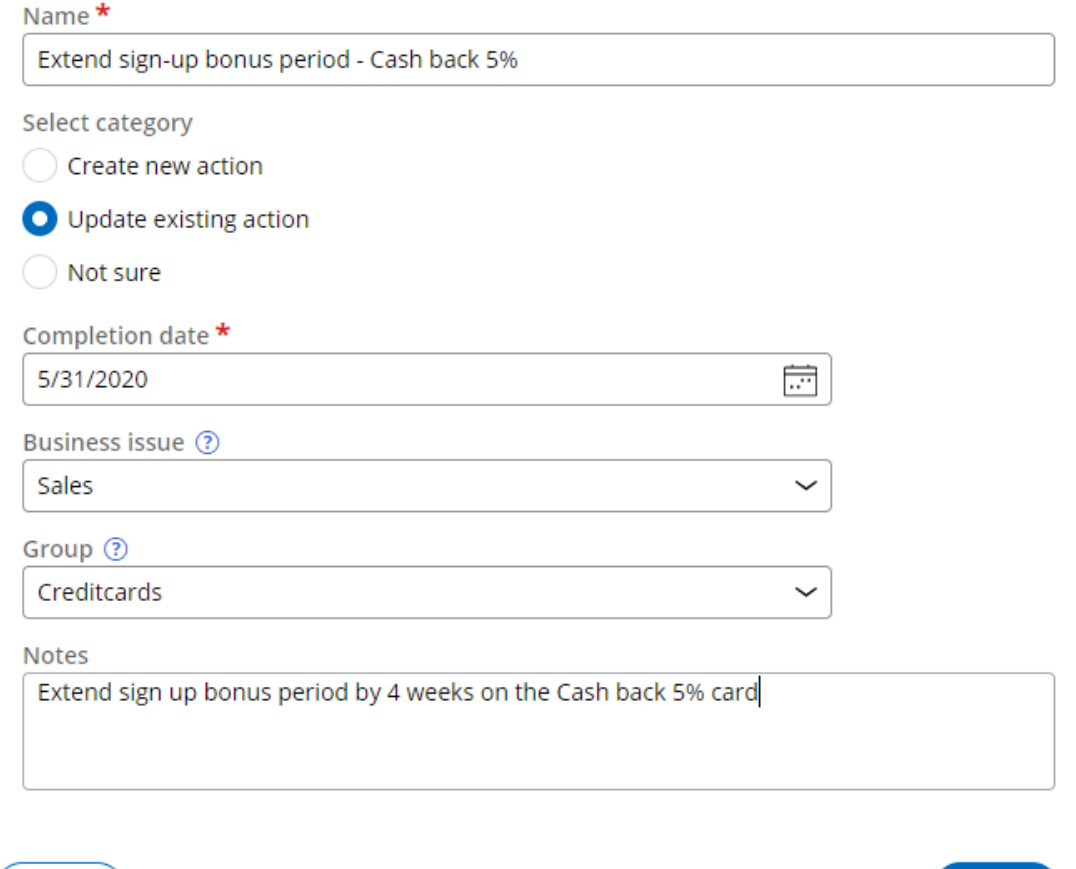

As part of updating an existing action, you can request one or more changes at the action level. The available tasks enable you to add a new treatment, modify the action-level engagement policy and modify the action details.

Select task for this action

Cancel )

Add new treatment

Edit engagement policy

Edit action details

### **Request type not sure**

If you are not sure which change request category to choose, or you cannot find the right business issue and group value and need help creating the request, you can select the **Not sure** category.

A change request with **Not sure** as its category is assigned to a team lead, who then works with the business user to help them select the appropriate change request category.

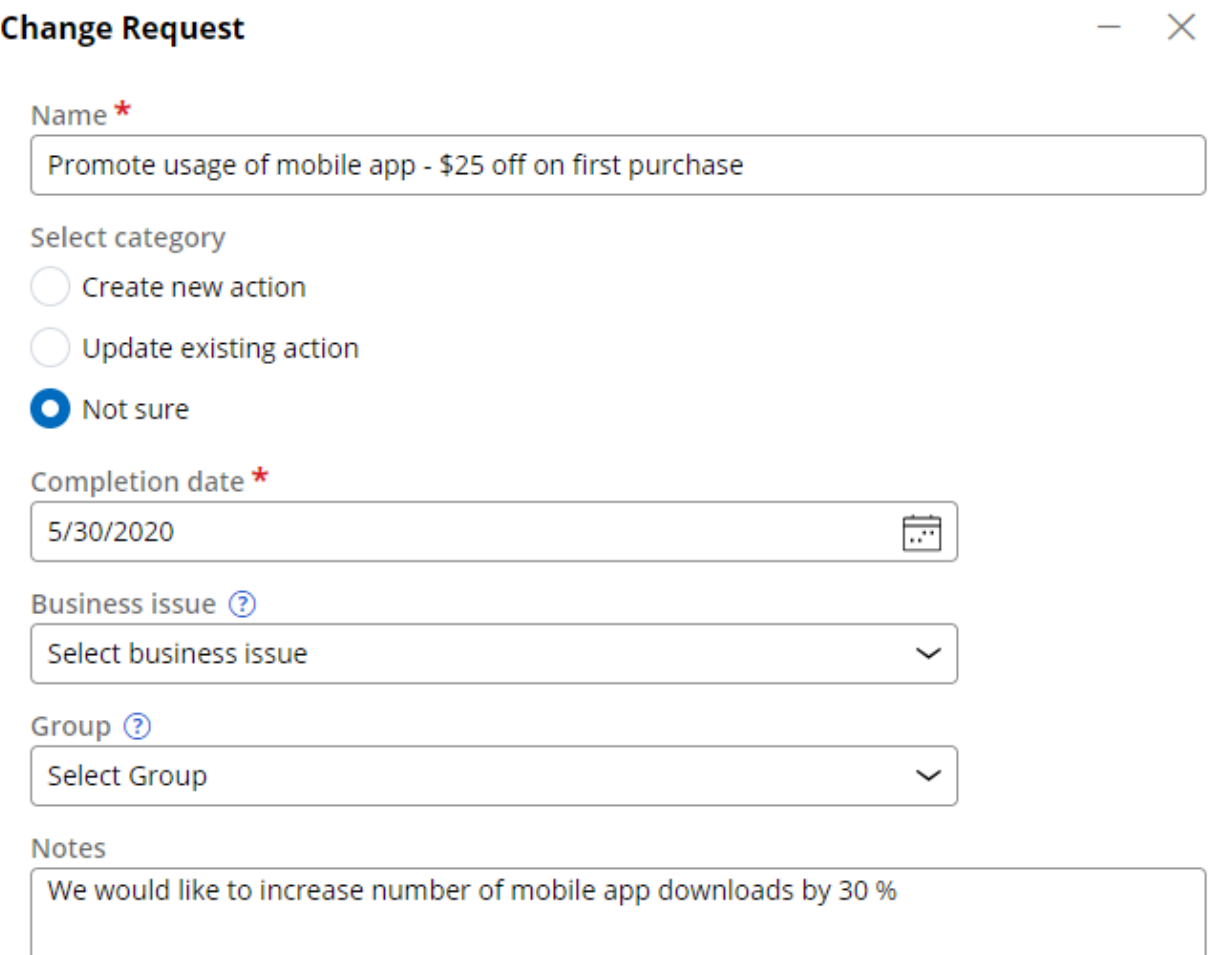

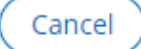

Create

# <span id="page-25-0"></span>**Launching a new offer on web**

### **Description**

Learn the processes involved in creating a new action in a business operations environment and propagate the changes to the production environment.

### **Learning Objectives**

After completing this module, you should be able to:

- Submit a request for a new action
- Manage change request priorities
- Build the action with the appropriate details
- Move the changes to the production environment

# <span id="page-26-0"></span>**Submitting a request for a new action**

### **Introduction**

Pega 1:1 Operations Manager streamlines the business change management process. With the Pega 1:1 Operations Manager, users introduce changes to Pega Customer Decision Hub™ by using a safe and guided process, test the changes, and conduct simulations before pushing the changes to the production environment.

### **Transcript**

This video explains how to submit a change request in 1:1 Operations Manager.

The marketing team at U+ Bank, a retail bank, uses the web self-service portal as a marketing channel. The bank wants to promote using credit cards for utility bill payments to all customers who log in to the self-service portal.

The bank wants to introduce a new cashback offer of 5% to the customers who make bill payments with the credit card.

Business users and next-best-action specialists use Pega 1:1 Operations Manager to work collaboratively in a business operations environment.

A business user first creates a change request in Pega 1:1 Operations Manager to initiate adding a new action. A change request represents a change to one or more next-bestaction artifacts.

As a business user, you create a change request to capture the business context of the required change.

In the change request form, enter a name that describes the purpose of the request.

The change request category indicates the type of change. In this case, you want to introduce a new offer, so click **Create new action**.

As a business user, you provide the completion date as the expected timeframe in which the next-best-action specialists complete the request.

Select the appropriate **Business issue** and **Group** if you know it. In this case, Sales and Credit cards. You can also provide this later.

You can use the **Description** section to provide any additional business details that are useful for the next-best-action specialists.

Create the new change request. The new change request has a unique ID.

The change request is currently in the **Plan** stage.

Observe that the first task to be completed is **Define attributes**. The purpose of this task is to capture additional details from the business user about the new action to help the nextbest-action specialists who work on it later.

In the **Define attributes** section, enter a name for the new action. In this case, the Cashback 5 card.

The **Business Issue** and **Group** are already populated if the details are given when creating the request. These details can be changed later in collaboration with the next-best-action specialist.

Continue to define the availability.

In the **Define availability** section, you can provide details on action availability. The **Completion date** that you entered while creating the change request is mapped to the Action start date.

Continue to define the engagement policy.

In the **Define engagement policy** section, you have four categories to define the criteria.

**Eligibility rules** are rules that qualify a customer for an action. For example, the Bonus points offer can require that the customer owns a card.

**Applicability rules** are factors that determine if an action is appropriate at this point for this customer. For example, the customer used to pay utilities with a credit card but no longer does.

**Suitability rules** are conditions that determine if an action is deemed appropriate and is in the best interest of the customer. For example, the customer is not in collections.

Contact policy conditions help avoid customer fatigue through over-communication. For example, hide if an offer is already accepted.

In this case, you add an eligibility rule: Average spent on card less than 3000. and contact policy condition Hide if offer already accepted. Note the business user is defining in business language what the requirements are. The NBA Specialist is responsible for implementing these requirements.

Continue to define the channels.

Finally, in the **Define channels** section, you can select the channel and add its details about the channel in which the action is presented. In this case, the bank wants to display this offer on the web channel.

Once you add the web channel, you can provide details for one or more web treatments (for example, placement type such as hero or tile, and the availability date). In this case, a tile.

Finish the task.

Notice that there is a new task in the **To do** section: **Rank change request**. As a business user, you are unable to work on these tasks as are intended for a team lead.

You have reached the end of this video. What did it show you?

- How to submit a change request in 1:1 Operations Manager as a business user.

# <span id="page-29-0"></span>**Prioritizing change requests**

### **Introduction**

Prioritizing the available change requests helps the NBA Specialists to plan their day and work on the most important tasks first.

### **Transcript**

This video explains how to prioritize a change request and submit it to the nextbest-action specialist (or, NBA Specialist) in 1:1 Operations Manager.

A business user submits a change request to create a new action intended to promote using credit cards for utility bill payments. The business user has provided details for the action attributes by specifying all the details for the new action.

The next task is to prioritize the change requests and assign a change request that is ready for the team lead to work on.

You can access the outstanding tasks from the list of change requests.

You can also assign peer reviewers to verify the change request. Hence you can see the two pending tasks.

As a team lead, you are responsible for two tasks in the **Plan** stage.

The first task is to prioritize the available change requests so that the NBA Specialists can plan their day and work on the most important tasks first.

The second task is to assign peer reviewers to verify the engagement policy defined in the **Build** stage.

You must first rank the change request.

By default, the rank of a new change request is 0. In the **Rank** field, provide a numerical value that represents the relative priority of the change request compared to others in the work pool.

Proceed to the next task.

Now assign a peer reviewer. A peer reviewer can be any operator who can verify the change request details given by the business user against the configuration made by the NBA Specialist. In this case, the peer reviewer is the business user.

You can assign a peer reviewer in the **Stakeholders** widget.

Complete the task.

Notice that there are new tasks that correspond to the **Build** stage of the change request in the **To do** section.

In this case, because the change request is a **Create new action** type, the following tasks are created: Define action details, Configure engagement policy, and Define web treatment.

The NBA Specialists are responsible for the tasks.

You have reached the end of this video. What did it show you?

 - How to prioritize a change request and assign a peer reviewer to the request as a team lead.

### <span id="page-31-0"></span>**Completing the action build tasks**

The build stage is where an NBA Specialist completes the various build tasks generated by the system to create an action. This is the step in which you map the business requirements to specific settings in Pega Customer Decision Hub™ so that the system can auto-generate the relevant artifacts.

### **Transcript**

This video shows you how to complete the action build tasks in 1:1 Operations Manager as a next-best-action specialist, or, NBA Specialist.

A business user has recently submitted a change request to create a new action to promote credit cards for utility payments. The team lead has assigned a high priority to the change request so that you can work on it as an NBA specialist.

As an NBA Specialist, you can access the change request that is in the queue on the **Change requests** landing page. Open the request.

As an NBA Specialist, you have various build tasks to complete that the system generated to implement the business requirements that the business user defined. In this case, you have three tasks.

You need to assign any task to yourself before beginning work so that the system prevents a second person from picking up the same task.

The **Define action details** task corresponds to defining the basic action attributes. Assign the define the attributes and continue.

The fields are prepopulated with values based on the information that the business user provided when creating the change request. However, you can change the prepopulated values in this **Build** task.

The fields correspond to the action attributes in Pega Customer Decision Hub™. For example, **Name** is the action name, and **Business issue** and **Group** decide the categorization of the action in the business hierarchy.

Ensure that the **Availability** check box is selected and the **Start date** field is complete. The time that you select reflects when you want this offer to become available.

Set the date and time from which the offer should be available. Note that the time date here should be in the past.

Complete the task.

The **To do** list now has just two tasks remaining.

The next task is to define the engagement policy of the action. Assign the task to yourself.

On the **Engagement policy** tab of the task pane, you can view the engagement policy and the contact policy that the business user defined per the business requirement.

In this case, the eligibility rule to define as **Average spent is less than 3000**, and the contact policy is **Hide if offer already clicked 20 times**. Open the task to define the rules.

Start by implementing the first eligibility rule.

In the first list, select Customer. In the next list, select **AverageSpent is less than 3000**.

To implement the second requirement, **Hide if offer already clicked 20 times**, configure the contact policies.

Select a contact policy that is already created. An NBA Specialist created this policy in the Customer Decision Hub portal.

Continue the task.

The next step is to verify if the engagement policy is correct.

In this case, Barbara is supposed to receive the **Cashback 5 card** action, as her average spent is USD2500 which, is less than 3000, the defined eligibility value. You can preview the Persona by clicking the **Persona name**.

Run the validation and continue.

Add a relevant comment and sent the task for peer review.

The last task is to design a web treatment for the action.

To find the web treatment that you must define, click the **Channels** tab of the task pane.

Enter in the respective details and complete the task.

The change request creation is now completed. Because the team lead assigned a peer reviewer to this change request, you now need to send it to the reviewer. In this case, the reviewer is the business user.

A business user can see the peer-review request in their worklist.

Once the business user reviews and approves the change request, you need to review all the tasks and resolve the change request as an NBA Specialist. When all **Build** tasks are complete, refresh the change request page. Finally, validate and approve all the artifacts.

Alternatively, if you want to change any attributes of the newly created artifacts, you can click **Return to build** to change the values and then regenerate the artifacts.

Now, as the team lead, open the change request to verify it.

Approve the change request to promote it to the **Deployment** stage.

You have reached the end of this video. What did it show you?

- How to complete the action build tasks in 1:1 Operations Manager as an NBA Specialist.
- How to review a task as a business user.
- How to, as a team lead, validate tasks that the NBA Specialists developed.

## <span id="page-34-0"></span>**Deploying changes to production**

In this stage you push the changes made by the business operations team to the pipeline for deployment.

### **Transcript**

This video shows you how to deploy changes that are made in the business operations environment to the production environment.

To create a new action that promotes credit cards use for utility payments, a nextbest-action specialist, or NBA Specialist, has completed all the **Build** tasks and validated the generated artifacts, such as actions and treatments.

Then, the team lead promoted the change request to the revision manager to further push the change request to deployment.

The revision manager sees the change request is promoted to the.

As a revision manager, you need to push the changes made by the business operations team to the pipeline for deployment. Access the change request by clicking **Revision Management** in the navigation pane.

You can see the change request in this revision. Now, push the request to deployment.

Observe that the revision changes are first queued and then get merged to the deployment pipeline. Note that this process might take a while to load.

This pipeline enables a seamless experience to merge changes to the development system of record, version the application, and generate a release artifact.

Deployment Manager then deploys the artifacts to the production environment.

In the production environment, you can select a subset of users to test the modifications in a production environment, and then roll out the changes to all users when the test results are acceptable. In this case, you activate the change request right away.

Complete the revision.

#### **Summary:**

You have reached the end of this video. What did it show you?

- How to deploy changes made in the business operations environment to the production environment.